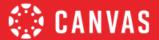

# **Course Evaluation Checklist:**

## Mobile App Design Considerations

Please Note: This resource is designed to act as an addendum to the Canvas Community- Course Evaluation Checklist v 2.0.

How To Use The legend in each header references what type of criterion is demonstrated. A ★ rating indicates an Essential and standard design component to online learning; a ★★ rating is consideredBest Practice and adds value to a course; and ★★★ iExemplary and elevates learning.

We know each institution has unique requirements for their courses and we hope this document will serve as a great resource or starting point. We'd love to hear how you're using this checklist. Please leave comments in the Canvas Community- Mobile App Design Course Evaluation Checklistblog post.

It's always best practice to review your course(s) in the app. Search "Instructure" to find free teacher and student apps available for iOS and Android.

| Mobile Design ★ Essential ★★ Best Practice ★★★ Exemplary |                                                                                                    |                                  |
|----------------------------------------------------------|----------------------------------------------------------------------------------------------------|----------------------------------|
| Yes 🗸                                                    | Crite ria                                                                                                    | Example                          |
| □ ★                                                      | <b>Text Headers</b> are included within modules to help guide student navigation. Canvas Guide- Add Text Header ▶ UDL 2.2 Clarify syntax and structure                             | Text Headers in Module           |
| □ ★                                                      | Chunk content into smaller parts and usethe module tool to organize Canvas Pages into a table of contents, PUDL 2.2 Clarify syntax and structure                                   | Chunking Content                 |
| □ ★                                                      | When possible, Canvas <b>Pages</b> are used to present content, instead of linking to external URLs or files in the flow of the module. PUDL 7.3 Minimize threats and distractions | Text Readability-<br>Comparisons |
| □ ★★                                                     | Instructions and prompts are platform neutral to minimize student confusion. PUDL 7.17.10ptimize individual choice and autonomy                                                    | Multiple Device Guidelines       |
| □ ★★                                                     | Students are alerted and given <b>alternatives</b> when an unsupported file type is used. • UDL 7.3: Minimize threats and distractions                                             | Access Alternative               |
| <b>□</b> ***                                             | Use Requirements within Modules to give users a visual bookmark of their progress. Canvas Guide- Add Requirements PUDL 2.2 Clarify syntax and structure                            | Module Requirements              |

1

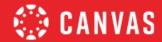

| Course Enhancements ★ Essential ★★ Best Practice ★★★ Exemplary |                                                                                                    |                                                                                         |
|----------------------------------------------------------------|----------------------------------------------------------------------------------------------------|-----------------------------------------------------------------------------------------|
| Yes 🗸                                                          | Crite ria                                                                                                    | Resource                                                                                |
| □ ★★                                                           | Assessment design takes into account the <b>additional tools</b> students have when working on a mobile device- camera, video, audio, file upload, GPS.                                                                                                    | Mobile Series Video: <u>Tips to</u> <u>Designing Mobile-Friendly</u> <u>Assignments</u> |
| <b>□</b> ***                                                   | Assessment design takes into account the ability for students to use the Mobile Annotations tool on an assignment that uses an uploaded PDF. Canvas Guide- Submit a PDF assignmentwith annotations in the Canvas app- iOS and Canvas Guide- Submit a PDF assignment with annotations in the Canvas app Android | Canvas Live Video: Canvas Mobile Annotations Quick Demo                                 |

#### Resources

CAST (2018). Universal Design for Learning Guidelines version 2.2. Retrieved from tp://udlguidelines.cast.org Going Mobile with Webcourses@UCF. Retrieved February 18, 2020, from tps://vimeo.com/134745175

#### **Additional Resources**

- Canvas Live Presentation: Canvas Mobile DesigrRyan Seilhamer, UCF
- Canvas Blog: Are Courses Really Mobile FirstRyan Seilhamer, UCF
- Design a Mobile Ready Course with Universal DesignKate Miller, CU Online
- Canvas Teacher MobileFeatures and Mobile Guides Canvas Teacher
- Canvas Student Mobile Featuresand Mobile Guides Canvas Student

### **Contributors**

Ryan Seilhamer Program Director of Mobile Strategy & Innovation, University of Central Florida

Deonne Johnson, Ph.D, Adoption Consultant, Instructure

Erin Keefe, Senior Trainer, Instructure

Lily Philips, Instructional Designer, Instructure

EX NO SA This work is licensed under a Creative Commons Attribution-NonCommercial-ShareAlike 4.0 International License.